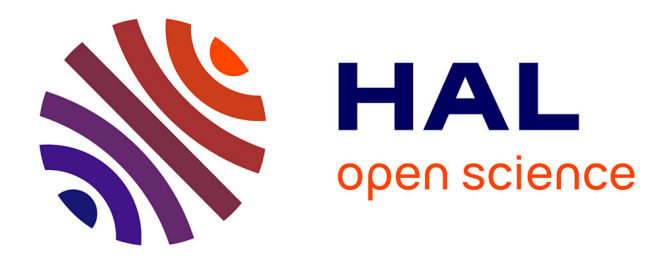

# **Metodología de cálculo y cartografía del Índice de Condición Social de los hogares - Aplicación al Área Metropolitana de Bogotá con base en el censo de 2018**

Florent Demoraes, Vincent Gouëset, Hernando Sáenz Acosta

### **To cite this version:**

Florent Demoraes, Vincent Gouëset, Hernando Sáenz Acosta. Metodología de cálculo y cartografía del Índice de Condición Social de los hogares - Aplicación al Área Metropolitana de Bogotá con base en el censo de 2018. [reportType\_6] UMR ESO, Espaces et Sociétés; Institut Français d'Etudes Andines; Universidad Santo Tomás. 2020. hal-02949495v1

## **HAL Id: hal-02949495 <https://hal.science/hal-02949495v1>**

Submitted on 20 Oct 2020 (v1), last revised 19 Nov 2020 (v2)

**HAL** is a multi-disciplinary open access archive for the deposit and dissemination of scientific research documents, whether they are published or not. The documents may come from teaching and research institutions in France or abroad, or from public or private research centers.

L'archive ouverte pluridisciplinaire **HAL**, est destinée au dépôt et à la diffusion de documents scientifiques de niveau recherche, publiés ou non, émanant des établissements d'enseignement et de recherche français ou étrangers, des laboratoires publics ou privés.

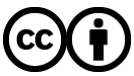

[Distributed under a Creative Commons Attribution 4.0 International License](http://creativecommons.org/licenses/by/4.0/)

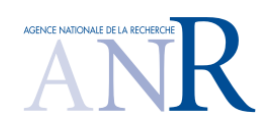

#### **PROGRAMA MODURAL**

#### *Prácticas de movilidad sostenible en las metrópolis de América Latina Estudio comparativo de Bogotá y Lima*

**2020-2022**

### **Metodología de cálculo y cartografía**

### **del Índice de Condición Social de los hogares**

*Aplicación al Área Metropolitana de Bogotá con base en el censo de 2018*

Florent Demoraes<sup>1,2</sup>, Vincent Gouëset<sup>1</sup>, Hernando Sáenz Acosta<sup>3</sup>

 $1$ UMR ESO 6590 CNRS – Université Rennes 2 (Francia) <sup>2</sup>UMIFRE 17 – Instituto Francés de Estudios Andinos 3 Facultad de Sociología, Universidad Santo Tomás (Colombia)

Septiembre de 2020

## Índice

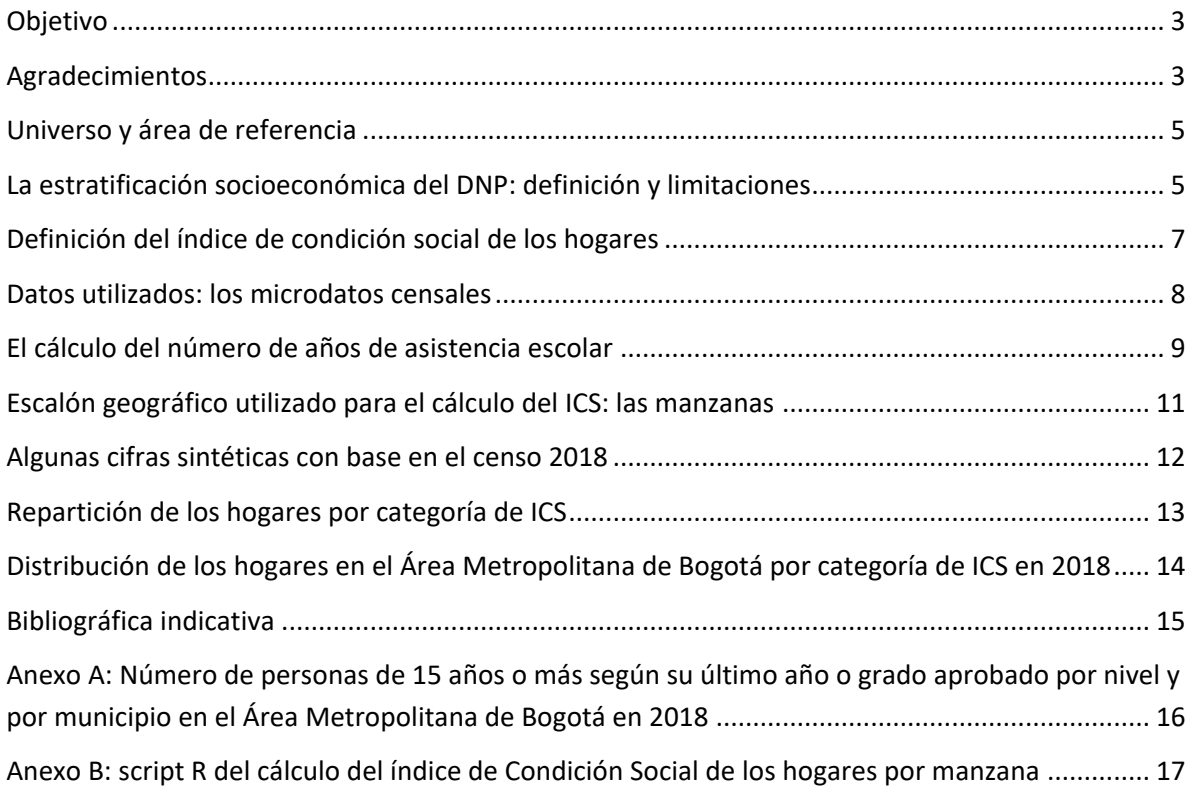

#### <span id="page-3-0"></span>Objetivo

El presente informe fue realizado en el marco del programa de investigación MODURAL, iniciado en enero de 2020<sup>1</sup>. MODURAL es un programa internacional y pluridisciplinario financiado por la ANR (Agencia Nacional de Investigación) de Francia. Está enfocado en las prácticas de movilidad diaria en Bogotá y Lima, haciendo hincapié sobre dos temas que constituyen retos para la ciudad del futuro y para la inclusión social. Se trata de las prácticas de movilidad sostenible y de la situación específica de las periferias populares. Para entender estas prácticas y su sostenibilidad, se aplicará encuestas mixtas (cuantitativas y cualitativas) a una muestra de hogares en varias zonas de estudio en las periferias de las dos ciudades. Con este objetivo, se requería identificar tanto en Bogotá como en Lima zonas periféricas que acumulan mayores desventajas sociales y peores condiciones de movilidad diaria. Las condiciones de movilidad de los habitantes fueron analizadas para Bogotá con base en la Encuesta de Movilidad del año 2019 (EMU-2019)<sup>2</sup>. Para Lima partimos de la última Encuesta de Recolección de Información Básica del Transporte Urbano que fue realizada en el año 2012 (ERIBTU-JICA-2012)<sup>3</sup>.

El objetivo de este informe es de presentar la metodología que se utilizó para caracterizar el nivel socioeconómico de los hogares en el Área Metropolitana de Bogotá. Esa caracterización es ilustrativa de la jerarquía socioeconómica dentro del espacio urbano y permite así ubicar las zonas en las que viven hogares con mayor desventaja social.

Ahora bien, existen varias maneras de caracterizar la jerarquía socioeconómica. A continuación, se presenta primero el indicador más común en Colombia y que remite a la estratificación socioeconómica del DNP (Departamento Nacional de Planeación). Se explica el contexto en el que fue diseñado, así como sus limitaciones para los fines de nuestro trabajo. Se presenta luego el índice que adoptamos y que se llama el Índice de Condición Social de los hogares (ICS). Este índice ya fue utilizado en varios estudios anteriores sobre Bogotá (Dureau et al., 2007; Salas Vanegas, 2008; Le Roux, 2015) lo cual es interesante en una perspectiva de análisis diacrónico.

Se expone el método de cálculo del ICS, los datos censales necesarios y el nivel territorial que adoptamos para el análisis. Se presentan también mapas que muestran la distribución de los hogares según su nivel de riqueza en el Área Metropolitana de Bogotá en 2018. En anexo se encuentra el programa R que permite calcular el ICS de los hogares por manzana, programa que se puede utilizar y/o adaptar para otras zonas de estudio en Colombia y también para otros escalones geográficos.

Para concluir esta parte introductoria, cabe resaltar que este tipo de análisis es posible y fácil de replicar en Colombia gracias a la disponibilidad de una gran cantidad de datos abiertos de calidad difundidos por el DANE.

#### <span id="page-3-1"></span>Agradecimientos

**.** 

Guillaume Le Roux (Ined<sup>4</sup>, Équipe Mobilité, logement et entourage) por sus consejos sobre el método de cálculo del ICS y Oscar Alejandro Quintero Ramírez (Departamento de Sociología, Universidad Nacional de Colombia) por su ayuda en la comprensión de los años escolares cumplidos por nivel en Colombia.

<sup>1</sup> <https://modural.hypotheses.org/le-projet-modural/el-proyecto>

<sup>&</sup>lt;sup>2</sup> El informe se puede descargar aquí:<https://hal.archives-ouvertes.fr/hal-02887070/document>

<sup>&</sup>lt;sup>3</sup> El informe se puede descargar aquí: <https://hal.archives-ouvertes.fr/hal-02948655>

<sup>4</sup> Instituto Nacional de Estudios Demográficos de Francia.

#### <span id="page-5-0"></span>Universo y área de referencia

Se consideró como área de referencia el Área Metropolitana de Bogotá (AM), que está conformada por el Distrito Capital (DC) de Bogotá y 19 municipios periféricos del departamento de Cundinamarca. Se lista a continuación los municipios del AM (Tabla 1).

| <b>Código Municipio</b> | <b>Nombre Municipio</b> |
|-------------------------|-------------------------|
| 11001                   | <b>BOGOTA</b>           |
| 25740                   | <b>SIBATE</b>           |
| 25754                   | <b>SOACHA</b>           |
| 25099                   | <b>BOJACA</b>           |
| 25175                   | <b>CHIA</b>             |
| 25126                   | <b>CAJICA</b>           |
| 25214                   | <b>COTA</b>             |
| 25260                   | <b>EL ROSAL</b>         |
| 25269                   | <b>FACATATIVA</b>       |
| 25286                   | <b>FUNZA</b>            |
| 25785                   | <b>TABIO</b>            |
| 25817                   | <b>TOCANCIPA</b>        |
| 25769                   | SUBACHOQUE              |
| 25899                   | ZIPAQUIRA               |
| 25758                   | SOPO                    |
| 25799                   | <b>TENJO</b>            |
| 25295                   | <b>GACHANCIPA</b>       |
| 25377                   | LA CALERA               |
| 25430                   | <b>MADRID</b>           |
| 25473                   | MOSQUERA                |

Tabla 1. Municipios del Área Metropolitana de Bogotá

El "Área Metropolitana de Bogotá" no está constituida legalmente en 2020, pero corresponde a un espacio funcional en el que los municipios periféricos mantienen relaciones estrechas con el DC. Corresponde también a la zona cubierta por la Encuesta de Movilidad Urbana de 2019.

#### <span id="page-5-1"></span>La estratificación socioeconómica del DNP: definición y limitaciones

Como se mencionó en la introducción, existen varias maneras de caracterizar la jerarquía socioeconómica de los hogares en el espacio urbano. El indicador de uso más común en Colombia es la estratificación socioeconómica del DNP (Departamento Nacional de Planeación). Dureau et al. (2007: Anexo 3) proponen una explicación muy sintética de esta estratificación: "… en el conjunto de las ciudades de Colombia, desde mediados de la década de 1990, cada manzana está clasificada en un estrato socioeconómico que va desde 1 (el más pobre) hasta 6 (el más elevado). La clasificación de las manzanas, efectuada periódicamente por encuestadores según una metodología común establecida por el DNP (Departamento Nacional de Planeación), reposa sobre la aplicación de una serie de criterios que dan cuenta de la calidad de las construcciones y las vías. Esta estratificación es utilizada para establecer las tarifas de servicios públicos, según un principio de subsidios cruzados. Mientras que el estrato 4 (clase media) paga los servicios al costo de producción, los estratos 5 y 6 (acomodados) son objeto de una sobrefacturación, que contribuye a financiar los servicios de los estratos 1, 2 y 3 (pobres), que se benefician de una subfacturación".

En el caso de Bogotá, la metodología para determinar esa estratificación está supervisada por el DAPD (Departamento Administrativo de Planeación Distrital). Como lo señala Salas Vanegas (2008: 242-243), "Se utiliza como variables las características físicas externas de los inmuebles residenciales y de su entorno inmediato, y su contexto urbanístico. El contexto urbanístico de las viviendas se califica a través de la zonificación de cada manzana en una de veinte zonas, agrupadas en once categorías que caracterizan el hábitat según: uso del suelo, planeación del asentamiento, materiales de construcción, densidad inmobiliaria, estado de culminación del desarrollo, entorno inmediato de la vivienda, calidad del espacio público, grado de deterioro de la edificación y paisaje urbano".

Las características externas de la vivienda y su entorno inmediato se determinan por observación directa, según ocho variables (Tabla 2):

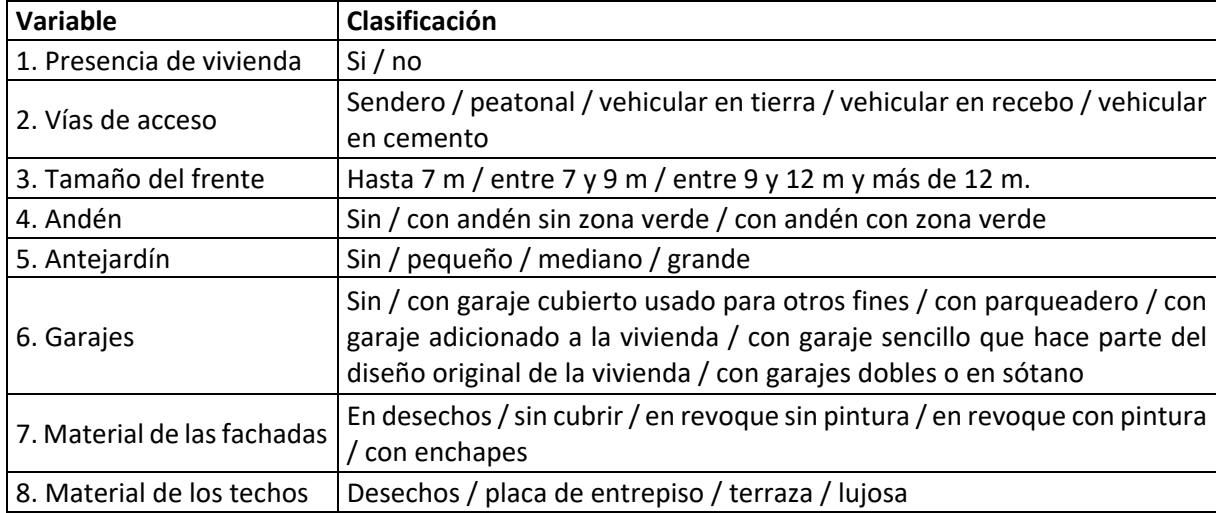

Tabla 2. Características externas de la vivienda y su entorno inmediato utilizadas para la determinación de la estratificación socioeconómica del DAPD

Esta estratificación socioeconómica refleja sobre todo las características de los edificios y el entorno cercano. Estas características, si bien condicionan en gran medida el acceso a la vivienda según la capacidad financiera de los hogares, no determinan directamente los recursos económicos de los moradores. Por otro lado, con el tiempo puede haber una distorsión cada vez más marcada entre las características de los edificios y el nivel socioeconómico de la población residente. Ello se evidencia por ejemplo en los barrios en proceso de gentrificación. La llegada de hogares más adinerados no implica sistemáticamente una mejora en el espacio público ni una renovación de la vivienda y cuando se da el caso, no se hace de forma inmediata. Otra situación puede ocurrir también, la del mejoramiento económico de los habitantes en un barrio dado sin cambios residenciales. En este caso, la vivienda por sus características puede mantenerse en un estrato 2 o 3 por ejemplo mientras los hogares que viven allí pueden tener ingresos cada vez mayores a lo largo del tiempo.

Este desajuste entre las características físicas del entorno urbano y la composición social de sus habitantes nos llevó a indagar otra manera de estimar el nivel socioeconómico de los hogares en cada barrio. Para lograrlo nos basamos en datos censales como lo veremos en la siguiente sección. No obstante, no existe en los censos de Colombia una variable que permita determinar directamente el nivel de ingresos de la población residente. Por lo tanto, fue necesario buscar un indicador compuesto que se funda en distintas variables censales.

#### <span id="page-7-0"></span>Definición del índice de condición social de los hogares

En el marco del programa ANR METAL<sup>5</sup>, Piron, Rodríguez & Salas Vanegas (2009) mostraron que el Índice de Condición Social de los hogares (ICS) es un indicador eficaz y fácil de replicar. Basado en datos censales, este índice ya había sido utilizado en trabajos anteriores (Barbary et al., 1999; Dureau et al., 2007; Salas Vanegas, 2008).

Este índice se define de la siguiente manera (Recuadro 1):

Recuadro 1. Fórmula para el cálculo del índice de condición social

 $_{\text{ICS}}$  = clima educativo del hogar / índice de hacinamiento del hogar

Clima educativo = número promedio de años de educación de los miembros del hogar de 15 años o más Índice de hacinamiento = número de miembros del hogar/número de cuartos (incluyendo sala y comedor)

El ICS fue calculado para todos los hogares del área metropolitana de Bogotá, con base en los datos del censo de población y vivienda del año 2018. Seis categorías de ICS fueron definidas a partir de cuantiles, según los umbrales presentados en el siguiente cuadro (Tabla 3). En función de su valor de ICS, cada hogar fue clasificado en una de dichas categorías, que refleja su posición en la jerarquía social de 2018.

Tabla 3. Cuantiles utilizados para las 6 categorías de ICS

**.** 

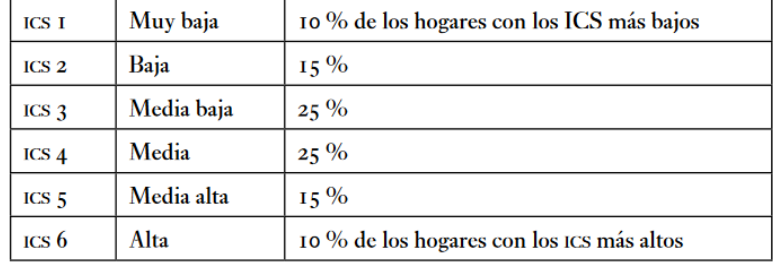

<sup>5</sup> Programa de investigación supervisado por F. Dureau (IRD, UMR Migrinter, Francia) entre 2008 y 2012.

#### <span id="page-8-0"></span>Datos utilizados: los microdatos censales

Para calcular el ICS, se necesita tener acceso a los microdatos censales (datos desagregados a nivel de individuos y hogares).

Estos microdatos están disponibles en Colombia para el censo de 2018 y se pueden descargar en la siguiente página: [http://microdatos.dane.gov.co/index.php/catalog/643/get\\_microdata](http://microdatos.dane.gov.co/index.php/catalog/643/get_microdata)

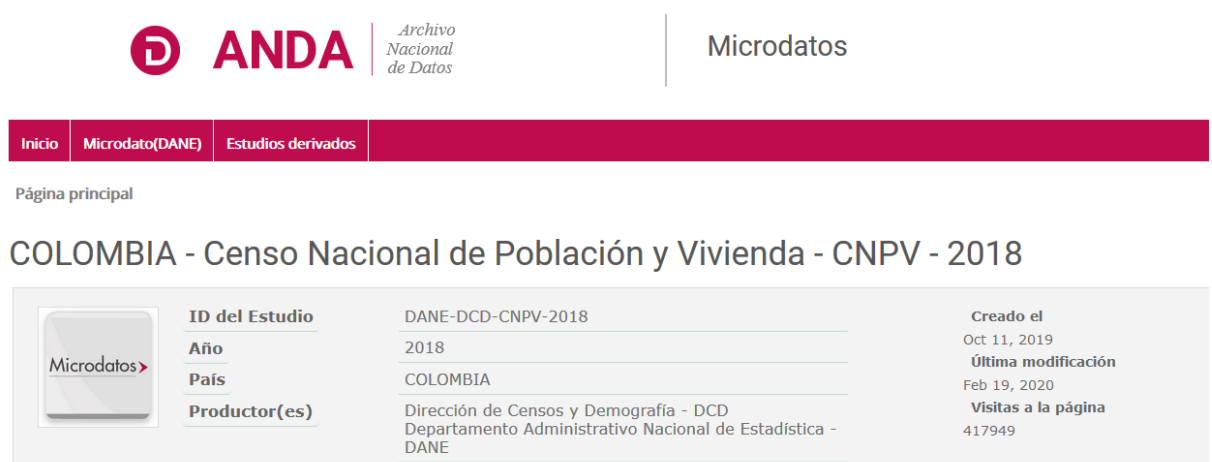

Departamento Administrativo Nacional de Estadística -<br>DANE - Ejecutor

417949

Evalúe su experiencia sobre la información que ofrecemos

▶ Encuesta de satisfacción

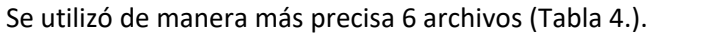

**Financiamiento** 

Colección(es)

**Formatos disponibles:** 

**Metadatos** 

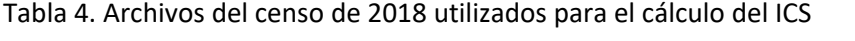

Microdatos - DANE **Documentación en PDF** 

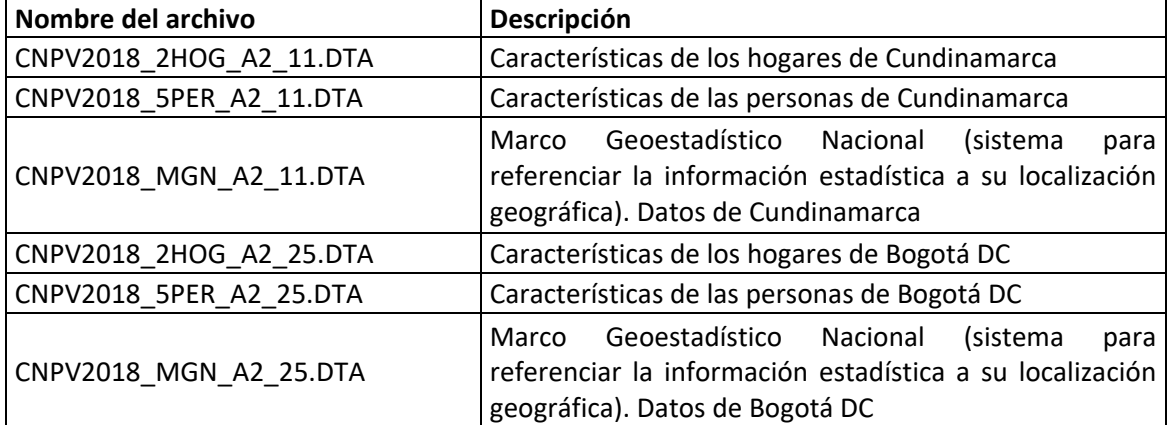

#### <span id="page-9-0"></span>El cálculo del número de años de asistencia escolar

Los microdatos indican para cada persona su más alto nivel alcanzado (variable P\_NIVEL\_ANOSR), pero lastimosamente no detallan el número de años aprobados. Por lo tanto, para determinar el ICS se tuvo que aproximar el número de años de estudio de los individuos. Para ello, utilizamos el número promedio de años de estudio por nivel, que calculamos con base en datos adicionales. Se trata del número de personas según su último año o grado aprobado por nivel, agregado por edades quinquenales y por municipio. Esta información está disponible en la siguiente página:

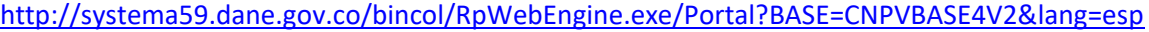

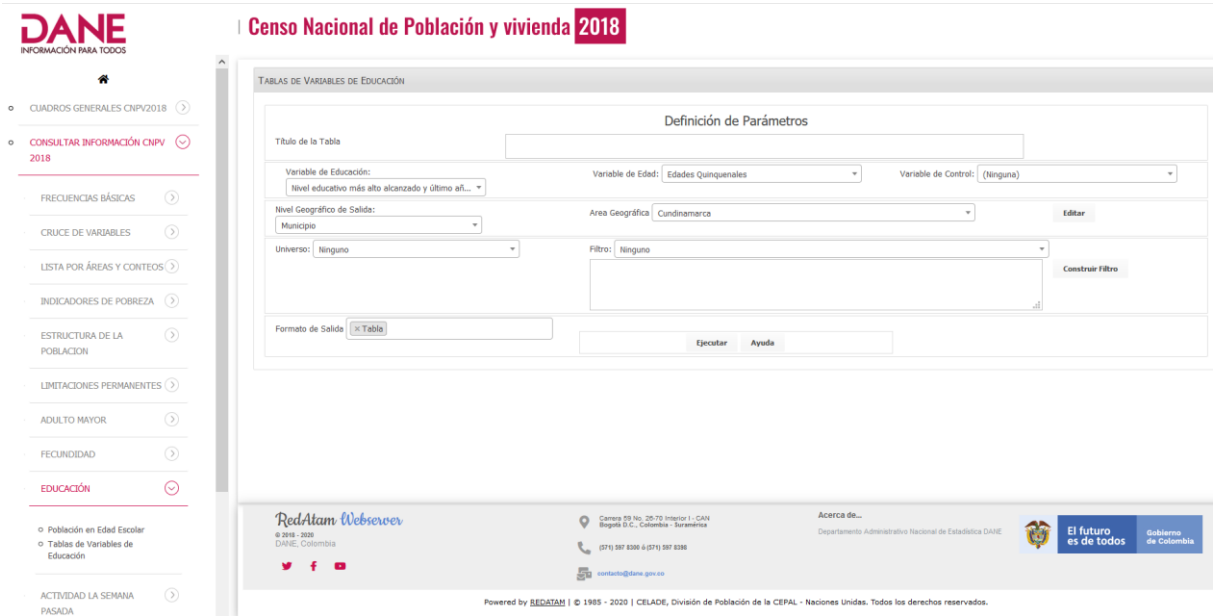

Con base en esta fuente, seleccionamos los datos para los 20 municipios del AM y guardamos únicamente el número de personas de 15 años o más. Para cada nivel y para cada subnivel o grado, determinamos un número de años de estudio (Tabla 5). Para ello, revisamos el cuestionario del censo (Figura 1) y solicitamos la ayuda de Oscar Quintero, profesor de sociología de la Universidad Nacional especialista en temas de escolarización y de Guillaume Le Roux, geógrafo y estadista del Ined (Instituto Nacional de Estudios Demográficos de Francia) que analizó el ICS con base en el censo colombiano del año 2005 (Le Roux, 2015).

Tabla 5. Número de años de estudio por nivel y subnivel o grado

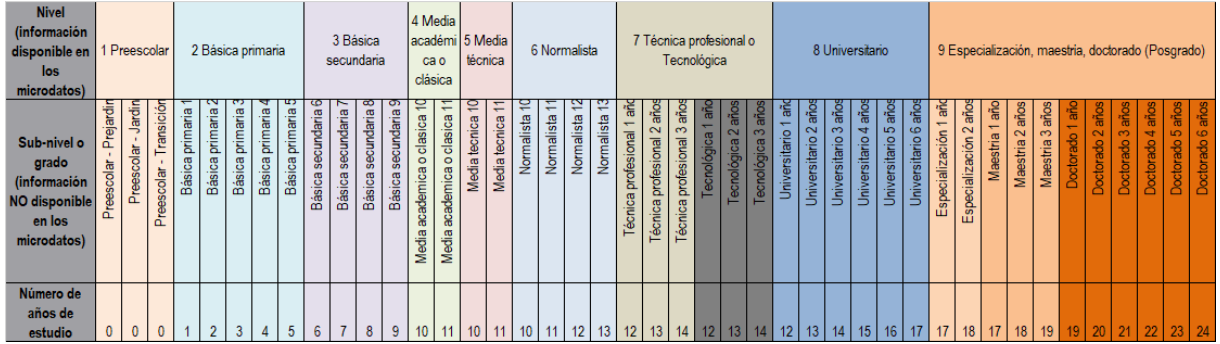

*NB: el preescolar no se contabiliza en el número de años de estudio*

Figura 1. Extracto del cuestionario del censo 2018 (variable P\_NIVEL\_ANOSR)

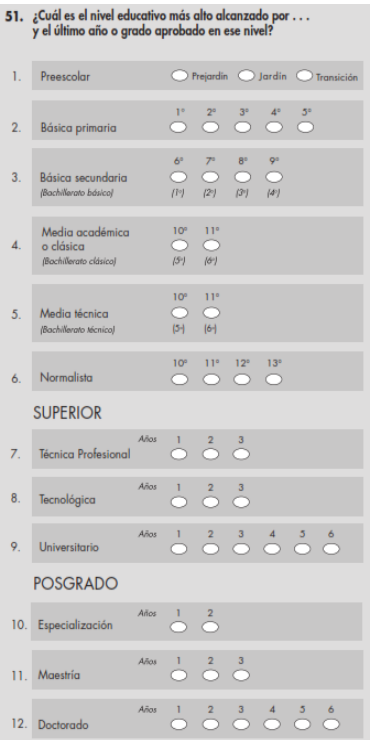

El número de personas de 15 años o más según su último año o grado aprobado por nivel y por municipio en el área metropolitana de Bogotá en 2018 se encuentra en Anexo A. Con base en estos datos se pudo calcular el número promedio de años de estudio por nivel que sintetizamos en la tabla 6.

Tabla 6. Aproximación del número promedio de años de estudio por nivel en el Área Metropolitana de Bogotá en 2018 (personas de 15 años o más)

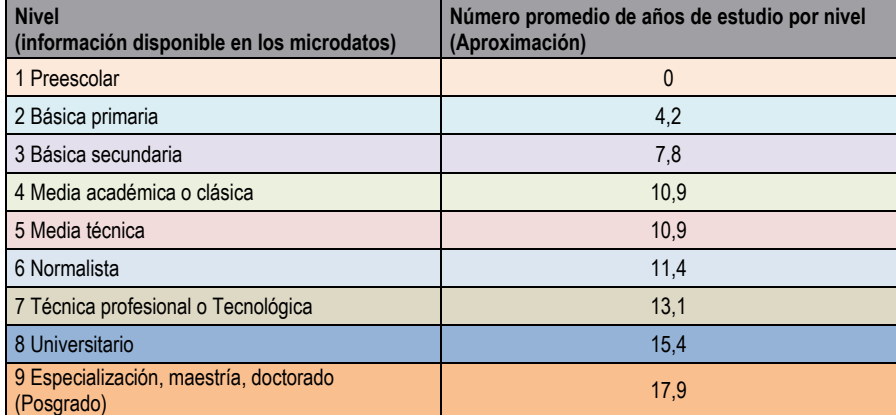

*Fuente: Censo Nacional de Población y Vivienda de 2018 de Colombia*

#### <span id="page-11-0"></span>Escalón geográfico utilizado para el cálculo del ICS: las manzanas

Se eligió para el cálculo del ICS el nivel de las manzanas. Se tiene así para cada manzana el número de hogares según las 6 categorías descritas en la tabla 3. Disponer de estos valores por manzana permite luego reagruparlos en escalones geográficos superiores: sectores, ZAT (Zonas de Análisis de Transito), UTAM (Unidades Territoriales de Análisis de Movilidad), localidades, etc.

Se utilizó la malla cartográfica de las manzanas del año 2017 del DANE disponible en la siguiente página: <http://geoportal.dane.gov.co/servicios/descarga-y-metadatos/descarga-mgn-marco-geoestadistico-nacional/>

Se descargó las manzanas de Cundinamarca y de Bogotá DC. Se fusionó ambas mallas y se seleccionó únicamente las que se encuentran en los municipios del área metropolitana. Con un empalme espacial, se recuperó también para cada manzana los códigos de las ZAT y de las UTAM.

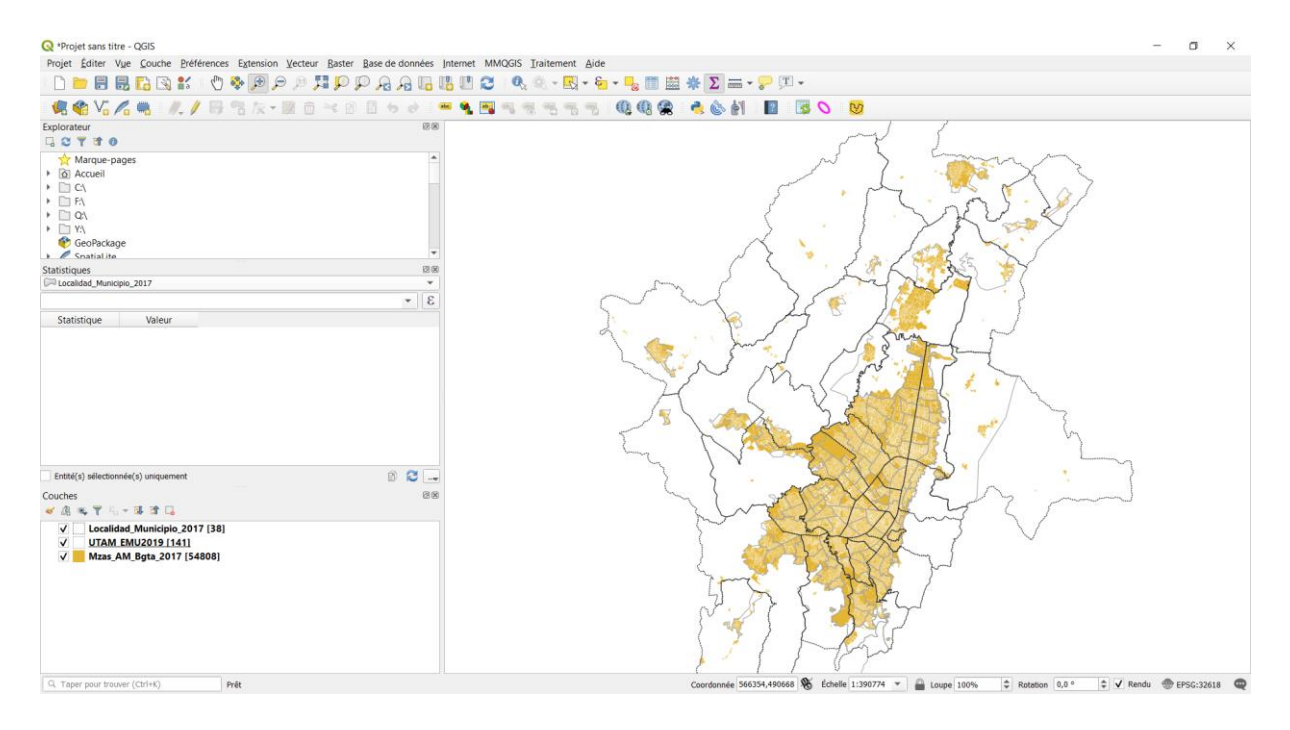

### <span id="page-12-0"></span>Algunas cifras sintéticas con base en el censo 2018

Tabla 7. Algunos indicadores clave para el Área Metropolitana de Bogotá en 2018

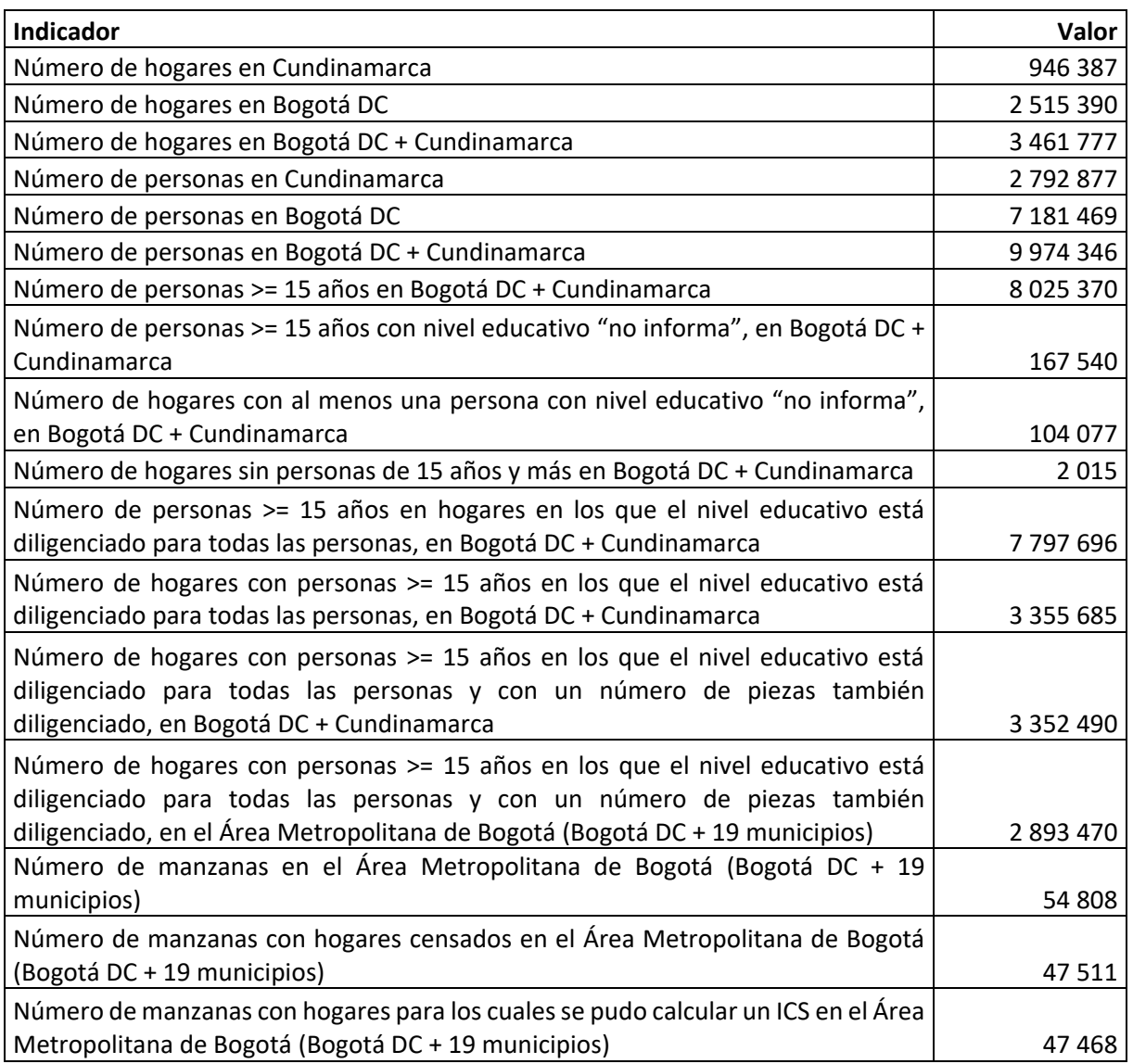

*Fuente: Censo Nacional de Población y Vivienda de 2018 de Colombia*

#### <span id="page-13-0"></span>Repartición de los hogares por categoría de ICS

Nota: como existen hogares con igual valor de ICS, el algoritmo (función *describe* del package *Hmisc*) no logró calcular exactamente los cuantiles 10, 25, 50, 75 y 90%.

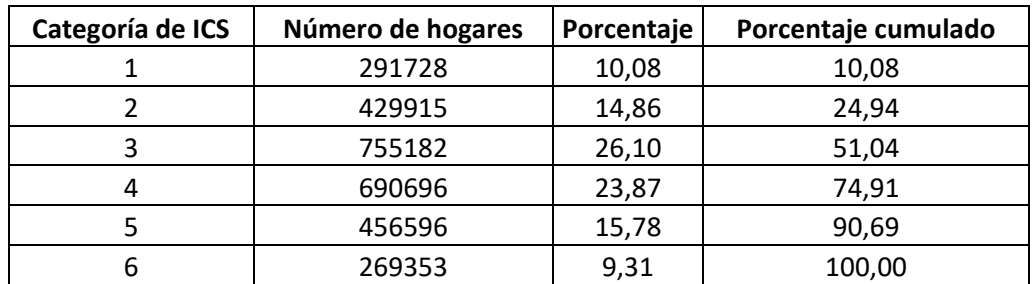

Tabla 8. Repartición de los hogares por categoría de ICS en el Área Metropolitana de Bogotá en 2018

*Fuente: Censo Nacional de Población y Vivienda de 2018 de Colombia*

#### Gráfico 1. Repartición de los hogares por categoría de ICS en el Área Metropolitana de Bogotá en 2018

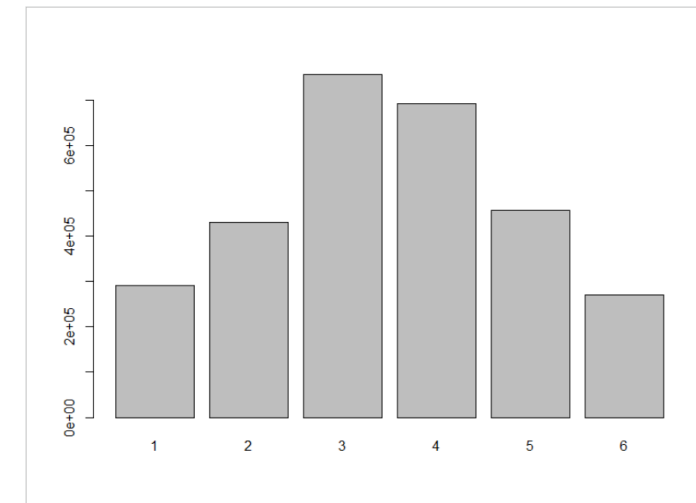

*Fuente: Censo Nacional de Población y Vivienda de 2018 de Colombia*

El mapa siguiente presenta la distribución de los hogares según el Índice de Condición Social, por Unidad Territorial de Análisis de Movilidad en el Área Metropolitana de Bogotá en 2018. Esta variable nos permitió identificar las zonas que concentran mayor desventaja social (mayor cantidad de hogares ICS1 e ICS2) en las cuales se realizarán las encuestas a hogares del proyecto Modural.

Se evidencia en este mapa que la estructura macro-segregativa ya observada con base en los censos anteriores (Salas Vanegas, 2008) se mantiene, en particular en los dos extremos de la jerarquía social. Los hogares ICS1 e ICS6 siguen siendo muy disociados en el espacio. De su lado, los hogares ICS4 (clase media, 25% de los hogares) se encuentran en la mayoría de los sectores de la ciudad.

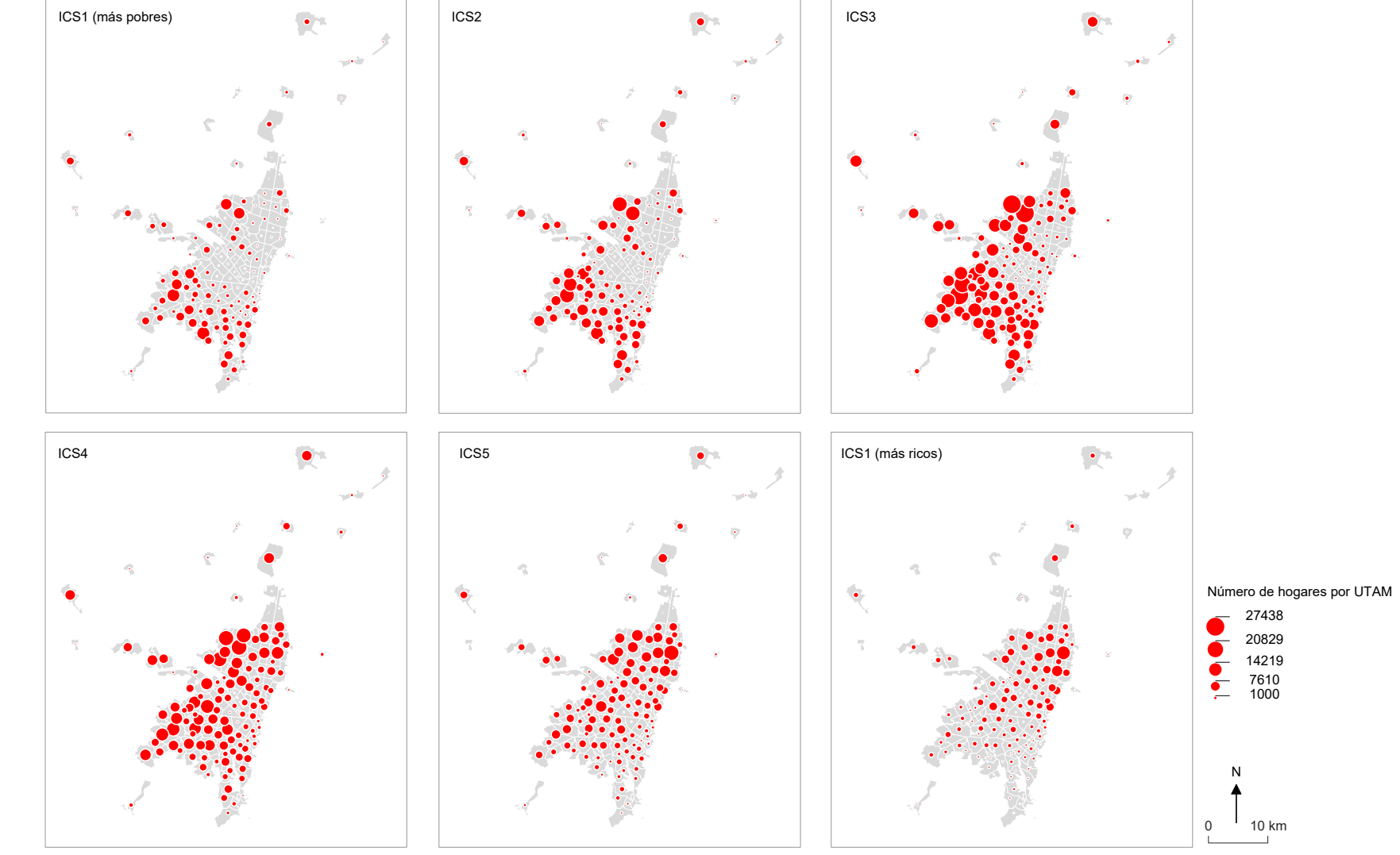

### <span id="page-14-0"></span>Distribución de los hogares en el Área Metropolitana de Bogotá por categoría de ICS en 2018

Fuentes: Censo de población y vivienda de 2018 (DANE) y Secretariat Distrital de Movilidad Realización: Florent Demoraes, UMR ESO CNRS 6590 - Université Rennes 2 / Instituto Francés de Estudios Andinos - Proyecto ANR Modural - 03/09/2020

#### <span id="page-15-0"></span>Bibliográfica indicativa

BARBARY O., BRUYNEEL S., RAMÍREZ H. F., URREA F., 1999, Afrocolombianos en el área metropolitana de Cali: estudios sociodemográficos, Cali, Universidad del Valle, Documentos de trabajo del CIDSE, no 38, 96 p[.http://biblioteca.clacso.edu.ar/Colombia/cidse-univalle/20121115115638/Documento38.pdf](http://biblioteca.clacso.edu.ar/Colombia/cidse-univalle/20121115115638/Documento38.pdf)

DANE, (2019), Censo Nacional de Población y Vivienda - CNPV – 2018, Dirección de Censos y Demografía – DCD / Departamento Administrativo Nacional de Estadística, 124 p.

DUREAU F., BARBARY O., GOUËSET V. et al. (coord.), 2007. Ciudades y sociedades en mutación. Lecturas cruzadas sobre Colombia, Bogotá, IRD, IFEA, Universidad Externado de Colombia, 470 p. [https://horizon.documentation.ird.fr/exl-doc/pleins\\_textes/divers11-03/010043286.pdf](https://horizon.documentation.ird.fr/exl-doc/pleins_textes/divers11-03/010043286.pdf)

DUREAU F., LULLE T., SOUCHAUD S., CONTRERAS Y., (2015). – *Movilidades y cambio urbano. Bogotá, Santiago y São Paulo*, Universidad Externado de Colombia. [https://publicaciones.uexternado.edu.co/hc-movilidades-y-cambio-urbano-bogota-santiago-y-sao](https://publicaciones.uexternado.edu.co/hc-movilidades-y-cambio-urbano-bogota-santiago-y-sao-paulo-sociologia-sociedad-y-cultura.html)[paulo-sociologia-sociedad-y-cultura.html](https://publicaciones.uexternado.edu.co/hc-movilidades-y-cambio-urbano-bogota-santiago-y-sao-paulo-sociologia-sociedad-y-cultura.html)

DUREAU F., CONTRERAS Y., DEMORAES F.**,** LE ROUX G., LULLE T., PIRON M., SOUCHAUD S., (2015). – *Una metodología de producción y análisis de la información común a las tres metrópolis (Bogotá, Santiago et São Paulo)*. In DUREAU Françoise, LULLE Thierry, SOUCHAUD Sylvain, CONTRERAS Yasna. *Movilidades y cambio urbano. Bogotá, Santiago y São Paulo*, Universidad Externado de Colombia, Capítulo 2, pp. 61-98.<https://hal.archives-ouvertes.fr/hal-01282118>

LE ROUX G., (2015), (Re)connaître le stade de peuplement actuel des grandes villes latino-américaines. Diversification des parcours des habitants et des échelles du changement urbain à Bogotá (Colombie), Thèse de Doctorat en Géographie, Université de Poitiers, [https://tel.archives-ouvertes.fr/tel-](https://tel.archives-ouvertes.fr/tel-01176054/document)[01176054/document](https://tel.archives-ouvertes.fr/tel-01176054/document)

PIRON M., RODRÍGUEZ J., SALAS VANEGAS A., 2009. Cálculos de los índices para medir la condición social de los hogares y el nivel de ingresos. Informe interno. Proyecto ANR METAL, 57 p.

SALAS VANEGAS A., (2008). – Ségrégation résidentielle et production du logement à Bogotá, entre images et réalités - Thèse de géographie, Université de Poitiers, Laboratoire MIGRINTER, 481 p. <https://tel.archives-ouvertes.fr/tel-00303317>

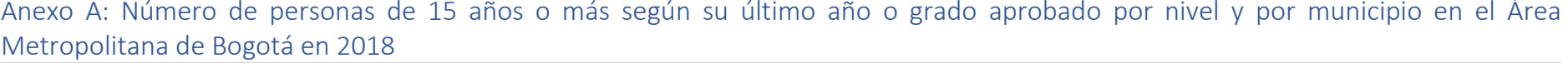

<span id="page-16-0"></span>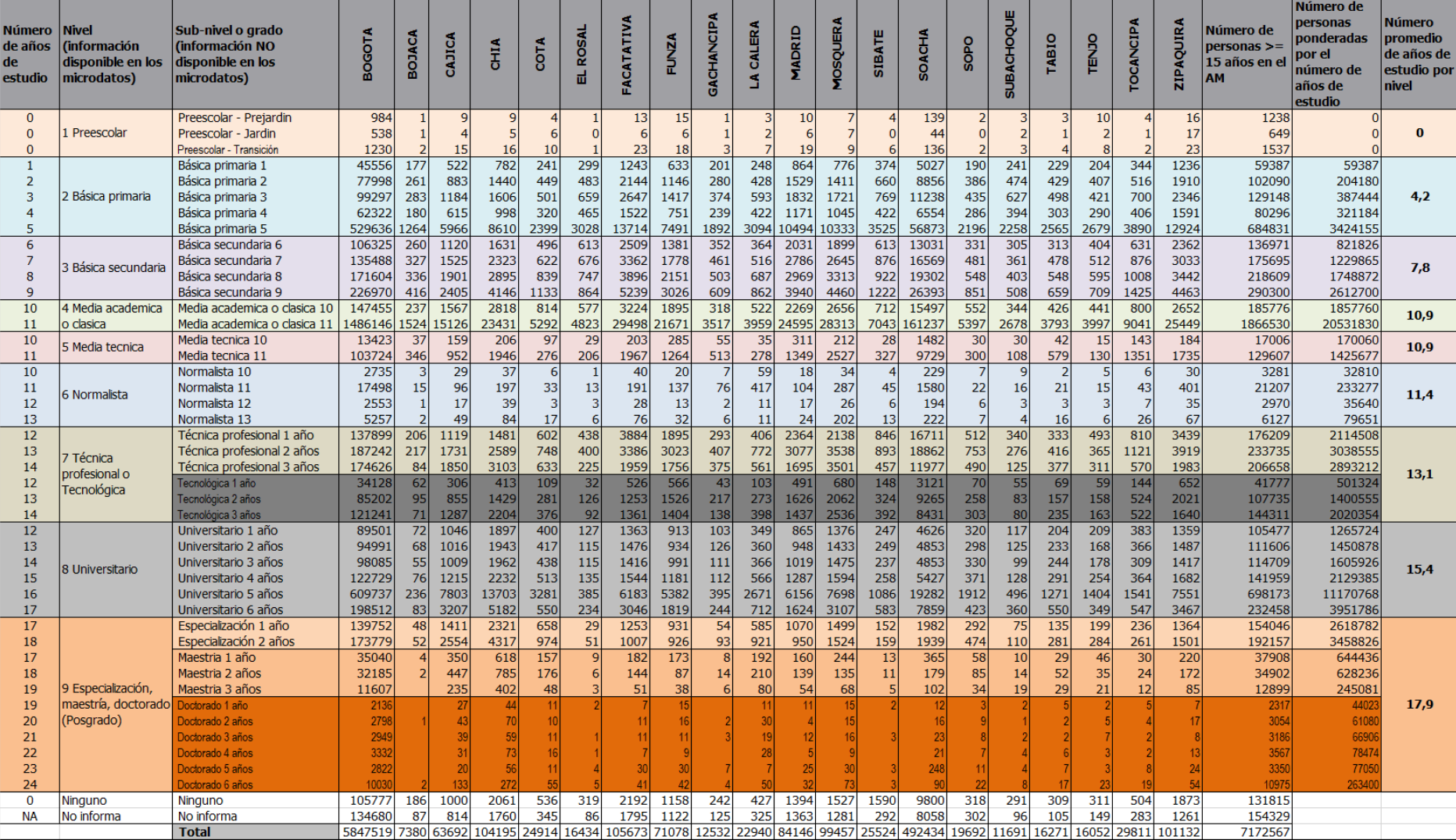

<span id="page-17-0"></span>Anexo B: script R del cálculo del índice de Condición Social de los hogares por manzana

## ## ## ## ## ## ## ## ## ## ## ## ## ### ## ## ## ## ## ## ## ## ## ## ## ## ## Procesamiento microdatos censo AM Bogota 2018 – Cálculo ICS Mza ## ## ## ## ## ## ## ## ## ## ## ## ## ## ## ## ## ## ## ## ## ## ## ## ## ## ##

#### library**(**haven**)**

rm**(**CNPV2018\_MGN\_A2\_11**)** rm**(**CNPV2018\_MGN\_A2\_25**)**

# Import fichier personas Cundinamarca (fichier stata .dta en entrée) # Importar archivo personas Cundinamarca (archivo stata .dta en entrada) CNPV2018\_5PER\_A2\_25 **<-** as.data.frame**(**read\_dta**(**"F:/Rennes/Recherche/ANR MoDurAL/Censo/Bogota/2018/25\_Cundinamarca/25\_Cundinamarca\_DTA/CNPV2018\_5PER \_A2\_25.DTA"**))** View**(**CNPV2018\_5PER\_A2\_25**)** # Import fichier personas Bogota (fichier stata .dta en entrée) # Importar archivo personas Bogota (archivo stata .dta en entrada) CNPV2018\_5PER\_A2\_11 **<-** as.data.frame**(**read\_dta**(**"F:/Rennes/Recherche/ANR MoDurAL/Censo/Bogota/2018/11\_Bogota/11\_Bogota\_DTA/CNPV2018\_5PER\_A2\_11.DTA"**) )** View**(**CNPV2018\_5PER\_A2\_11**)** # Assembler les deux fichiers l'un en dessous de l'autre # Poner los dos archivos juntos uno debajo del otro CNPV2018\_5PER\_A2\_11\_y\_25 **<-** rbind**(**CNPV2018\_5PER\_A2\_11, CNPV2018\_5PER\_A2\_25**)** # Import fichier hogar Cundinamarca (fichier stata .dta en entrée) # Importar el archivo de hogar Cundinamarca (archivo stata .dta como entrada) CNPV2018\_2HOG\_A2\_25 **<-** as.data.frame**(**read\_dta**(**"F:/Rennes/Recherche/ANR MoDurAL/Censo/Bogota/2018/25\_Cundinamarca/25\_Cundinamarca\_DTA/CNPV2018\_2HOG \_A2\_25.DTA"**))** # Import fichier hogar Bogota (fichier stata .dta en entrée) # Importar el archivo de hogar Bogota (archivo stata .dta como entrada) CNPV2018\_2HOG\_A2\_11 **<-** as.data.frame**(**read\_dta**(**"F:/Rennes/Recherche/ANR MoDurAL/Censo/Bogota/2018/11\_Bogota/11\_Bogota\_DTA/CNPV2018\_2HOG\_A2\_11.DTA"**) )** # Assembler les deux fichiers l'un en dessous de l'autre # Poner los dos archivos juntos uno debajo del otro CNPV2018\_2HOG\_A2\_11\_y\_25 **<-** rbind**(**CNPV2018\_2HOG\_A2\_11, CNPV2018\_2HOG\_A2\_25**)** # Import fichier MGN Cundinamarca (fichier stata .dta en entrée) # Importar el archivo MGN Cundinamarca (archivo stata .dta en entrada) CNPV2018\_MGN\_A2\_25 **<-**as.data.frame**(**read\_dta**(**"F:/Rennes/Recherche/ANR MoDurAL/Censo/Bogota/2018/25\_Cundinamarca/25\_Cundinamarca\_DTA/CNPV2018\_MGN\_ A2\_25.DTA"**))** # Import fichier MGN Bogota (fichier stata .dta en entrée) # Importar el archivo MGN de Bogota (archivo stata .dta en la entrada) CNPV2018\_MGN\_A2\_11 **<-**as.data.frame**(**read\_dta**(**"F:/Rennes/Recherche/ANR MoDurAL/Censo/Bogota/2018/11\_Bogota/11\_Bogota\_DTA/CNPV2018\_MGN\_A2\_11.DTA"**))** # Assembler les deux fichiers l'un en dessous de l'autre # Poner los dos archivos juntos uno debajo del otro CNPV2018\_MGN\_A2\_11\_y\_25 **<-** rbind**(**CNPV2018\_MGN\_A2\_11, CNPV2018\_MGN\_A2\_25**)** # pour supprimer les fichiers qui ne seront plus nécessaires # para suprimir los archivos que ya no se necesitarán rm**(**CNPV2018\_2HOG\_A2\_11**)** rm**(**CNPV2018\_2HOG\_A2\_25**)** rm**(**CNPV2018\_5PER\_A2\_11**)** rm**(**CNPV2018\_5PER\_A2\_25**)**

# création d'un identifiant unique par ménage (concaténation cod\_encuesta et u vivienda et h nrohog) # Creación de un identificador único por hogar (concatenación cod\_encuesta y u vivienda y h nrohog) CNPV2018\_2HOG\_A2\_11\_y\_25**\$**ID\_HOG\_UNIC **<** paste (CNPV2018 2HOG A2 11 y<sup>-25\$cod\_encuestas,</sup> CNPV2018\_2HOG\_A2\_11\_y\_25**\$**u\_vivienda, CNPV2018\_2HOG\_A2\_11\_y\_25**\$**h\_nrohog, sep **=** "-"**)** CNPV2018\_5PER\_A2\_11\_y\_25**\$**ID\_HOG\_UNIC **<** paste**(**CNPV2018\_5PER\_A2\_11\_y\_25**\$**cod\_encuestas, CNPV2018\_5PER\_A2\_11\_y\_25**\$**u\_vivienda, CNPV2018\_5PER\_A2\_11\_y\_25**\$**p\_nrohog, sep **=** "-"**)** # Sélection des 15 ans et plus (attention, edad por grupo quinquenal, les 15 ans et plus --> grpe 3) # Selección de los 15 años y más (atención, edad por grupo quinquenal, los 15 años y más --> grupo 3) CNPV2018\_5PER\_A2\_11\_y\_25\_15anios\_y\_mas **<-** CNPV2018\_5PER\_A2\_11\_y\_25**[**CNPV2018\_5PER\_A2\_11\_y\_25**\$**p\_edadr**>**3,**]** # Affecter un nombre d'années d'étude à partir de la variable P\_NIVEL\_ANOSR # Asignar un número de años de estudio de la variable P\_NIVEL\_ANOSR CNPV2018\_5PER\_A2\_11\_y\_25\_15anios\_y\_mas**\$**P\_NIVEL\_ANOS **<** ifelse**(**CNPV2018\_5PER\_A2\_11\_y\_25\_15anios\_y\_mas**\$**p\_nivel\_anosr**==**1,0, ifelse**(**CNPV2018\_5PER\_A2\_11\_y\_25\_15anios\_y\_mas**\$**p\_nivel\_anosr**==**2,4.2, ifelse**(**CNPV2018\_5PER\_A2\_11\_y\_25\_15anios\_y\_mas**\$**p\_nivel\_anosr**==**3,7.8, ifelse**(**CNPV2018\_5PER\_A2\_11\_y\_25\_15anios\_y\_mas**\$**p\_nivel\_anosr**==**4,10.9, ifelse**(**CNPV2018\_5PER\_A2\_11\_y\_25\_15anios\_y\_mas**\$**p\_nivel\_anosr**==**5,10.9, ifelse**(**CNPV2018\_5PER\_A2\_11\_y\_25\_15anios\_y\_mas**\$**p\_nivel\_anosr**==**6,11.4, ifelse**(**CNPV2018\_5PER\_A2\_11\_y\_25\_15anios\_y\_mas**\$**p\_nivel\_anosr**==**7,13.1, ifelse**(**CNPV2018\_5PER\_A2\_11\_y\_25\_15anios\_y\_mas**\$**p\_nivel\_anosr**==**8,15.4, ifelse**(**CNPV2018\_5PER\_A2\_11\_y\_25\_15anios\_y\_mas**\$**p\_nivel\_anosr**==**9,17.9, ifelse**(**CNPV2018\_5PER\_A2\_11\_y\_25\_15anios\_y\_mas**\$**p\_nivel\_anosr**==**10,0, 99**))))))))))** # pour sélectionner les personnes pour lesquelles le niveau d'étude n'est pas renseigné # para seleccionar a las personas para las que el nivel de educación no se ha llenado SinDato P\_NIVEL\_ANOSR **<-**CNPV2018\_5PER\_A2\_11\_y\_25\_15anios\_y\_mas**[**CNPV2018\_5PER\_A2\_11\_y\_25\_15anios\_y\_m as**\$**p\_nivel\_anosr**==**99,**]** # pour exécuter des requêtes SQL # para ejecutar consultas SQL library**(**sqldf**)** # pour lister les personnes de moins de 15 ans # para listar a los menores de 15 años CNPV2018\_5PER\_A2\_11\_y\_25\_SinPers15anios\_y\_mas **<-** CNPV2018\_5PER\_A2\_11\_y\_25**[!**CNPV2018\_5PER\_A2\_11\_y\_25**\$**p\_edadr**>**3,**]** # pour lister le numéro des ménages (ID\_HOG\_UNIC) dans lesquels aucune personne n'a 15 ans ou plus (pour info seulement, pas d'incidence sur traitement ultérieur, seront éliminés automatiquement) # para listar el identificador de hogares (ID\_HOG\_UNIC) en los que ninguna persona tiene 15 años de edad o más (sólo para información, sin efecto en el procesamiento posterior, se eliminará automáticamente) ListHogSinPers15anios\_y\_mas **<-** sqldf**(**"SELECT ID\_HOG\_UNIC, COUNT() AS NumPers, MAX(p\_edadr) FROM CNPV2018\_5PER\_A2\_11\_y\_25 GROUP BY ID\_HOG\_UNIC"**)**

ListHogSinPers15anios\_y\_mas **<-** ListHogSinPers15anios\_y\_mas**[**ListHogSinPers15anios\_y\_mas**\$**`MAX**(**p\_edadr**)**`**<** 4,**]** ListHogSinPers15anios\_y\_mas **<** as.list**(**ListHogSinPers15anios\_y\_mas**\$**ID\_HOG\_UNIC**)**

# pour lister le numéro des ménages (ID\_HOG\_UNIC) dans lesquelles des personnes n'ont pas de niveau d'étude renseigné # para listar el identificador de hogares (ID\_HOG\_UNIC) en los que las personas no tienen un nivel de educación ingresado ListEncuestaConPersConNivelEducSinDato **<-** sqldf**(**"SELECT ID\_HOG\_UNIC, COUNT() AS NumPers FROM SinDato\_P\_NIVEL\_ANOSR GROUP BY ID\_HOG\_UNIC"**)** ListEncuestaConPersConNivelEducSinDato **<** as.list**(**ListEncuestaConPersConNivelEducSinDato**\$**ID\_HOG\_UNIC**)**

# pour ne garder que les personnes des ménages dans lesquels toutes les personnes ont un niveau d'étude renseigné # para mantener sólo a las personas en los hogares en los que todas las personas tienen un nivel de educación informado CNPV2018\_5PER\_A2\_11\_y\_25\_15anios\_y\_mas\_ConNivelEducDigilienciado **<-** CNPV2018\_5PER\_A2\_11\_y\_25\_15anios\_y\_mas**[!**CNPV2018\_5PER\_A2\_11\_y\_25\_15anios\_y\_ mas**\$**ID\_HOG\_UNIC %in% ListEncuestaConPersConNivelEducSinDato,**]**

# pour calculer le nombre moyen d'années d'étude par ménage (group by sur le code ID\_HOG\_UNIC) # para calcular el promedio de años de educación por hogar (agrupar por el código ID\_HOG\_UNIC) Hog\_NumAnioPromedioEstud **<-** sqldf**(**"SELECT ID\_HOG\_UNIC, AVG(P\_NIVEL\_ANOS) AS AnoPromEstud, COUNT() AS NumPers15mas FROM CNPV2018\_5PER\_A2\_11\_y\_25\_15anios\_y\_mas\_ConNivelEducDigilienciado GROUP BY ID\_HOG\_UNIC"**)**

# pour récupérer le nombre de pièces dans le fichier hogar # para recuperar el número de piezas en el archivo del hogar Hog\_ICS **<-** merge**(**Hog\_NumAnioPromedioEstud, CNPV2018\_2HOG\_A2\_11\_y\_25, by **=** "ID\_HOG\_UNIC"**)**

# pour supprimer les variables non nécessaires ("h\_donde\_prepalim" "h agua cocin" "ha nro fall") # para eliminar las variables innecesarias ("h\_donde\_prepalim" "h\_agua\_cocin" "ha\_nro\_fall") Hog\_ICS **<-**Hog\_ICS**[**, **-**c**(**13**:**15**)]**

# pour supprimer les ménages pour lesquels le nombre de pièces n'est pas renseigné (99 ou valeur manquante NA's) # para eliminar los hogares para los cuales el número de piezas no se rellenó (99 o NA que faltan) Hog\_ICS **<-** Hog\_ICS**[!**Hog\_ICS**\$**h\_nro\_cuartos **==** 99,**]** Hog\_ICS **<-** na.omit**(**Hog\_ICS**)**

# calcul du degré de promiscuité # Cálculo del grado de hacinamiento Hog\_ICS**\$**Nivel\_Hacinam **<-** Hog\_ICS**\$**ha\_tot\_per**/**Hog\_ICS**\$**h\_nro\_cuartos

# calcul de l'ICS par ménage # Cálculo del ICS por hogar Hog\_ICS**\$**ICS **<-** Hog\_ICS**\$**AnoPromEstud**/**Hog\_ICS**\$**Nivel\_Hacinam

# pour créer l'identifiant unique des Manzanas en 22 caractères # para crear el identificador único de Manzana con 22 caracteres CNPV2018\_MGN\_A2\_11\_y\_25**\$**MANZ\_CCNCT **<-** paste**(**CNPV2018\_MGN\_A2\_11\_y\_25**\$**u\_dpto, CNPV2018\_MGN\_A2\_11\_y\_25**\$**u\_mpio, CNPV2018\_MGN\_A2\_11\_y\_25**\$**ua\_clase,

CNPV2018\_MGN\_A2\_11\_y\_25**\$**u\_sect\_rur, CNPV2018\_MGN\_A2\_11\_y\_25**\$**u\_secc\_rur, CNPV2018\_MGN\_A2\_11\_y\_25**\$**ua2\_cpob, CNPV2018\_MGN\_A2\_11\_y\_25**\$**u\_sect\_urb, CNPV2018\_MGN\_A2\_11\_y\_25**\$**u\_secc\_urb, CNPV2018\_MGN\_A2\_11\_y\_25**\$**u\_mza, sep **=** ""**)** # pour créer un tableau simple à deux colonnes indiquant pour chaque cod\_encuesta son code mza # para crear una simple matriz de dos columnas indicando para cada cod\_encuesta su código mza ListMzas\_11\_y\_25 **<-** CNPV2018\_MGN\_A2\_11\_y\_25**[**,c**(**12,14**)]** # import du shapefile des manzanas AM Modural # para importar el shapefile de manzanas del Área Metropolitana library**(**"sf"**)** Mzas\_AM\_Bgta\_2017 **<-** st\_read**(**dsn **=** "F:/Rennes/Recherche/ANR MoDurAL/SIG/Bgta/SIG\_Modural", layer **=** "Mzas\_AM\_Bgta\_2017", stringsAsFactors **= FALSE)** View**(**Mzas\_AM\_Bgta\_2017**)** # pour récupérer le code Mzas à 22 caractères dans Hog\_ICS # para recuperar el código de Mzas de 22 caracteres en Hog\_ICS Hog\_ICS **<-** merge**(**Hog\_ICS, ListMzas\_11\_y\_25, by **=** "cod\_encuestas"**)** # pour créer une liste de codes de mzas à partir du shapefile couvrant l'AM # para crear una lista de códigos mzas a partir del shapefile que cubre el **AM** ListMzasAM **<-** as.list**(**Mzas\_AM\_Bgta\_2017**\$**MANZ\_CCNCT**)** # pour sélectionner les ménages qui résident dans des mzas de l'AM # para seleccionar los hogares que residen en mzas del AM Hog\_ICS\_AM **<-** Hog\_ICS**[**Hog\_ICS**\$**MANZ\_CCNCT %in% ListMzasAM,**]** # pour classer les valeurs d'ICS # para clasificar los valores ICS library**(**Hmisc**)** # 1 - pour connaître les valeurs associées aux seuils des 10, 25, 50, 75 et 90% et les récupérer dans un vecteur # 1 – para conocer los valores asociados a los umbrales de 10, 25, 50, 75 y 90% y recuperarlos en un vector bornes **<-** describe**(**Hog\_ICS\_AM**\$**ICS**)** bornes **<-** as.data.frame**(**bornes**\$**counts**)** bornes **<-** bornes**[**c**(**8**:**12**)**,**]** # pour ne garder que les valeurs associées aux seuils des 10, 25, 50, 75 et 90% / # para mantener sólo los valores asociados a los umbrales de 10, 25, 50, 75 y 90%. bornes **<-** as.character**(**bornes**)** bornes **<-** c**(**min**(**Hog\_ICS\_AM**\$**ICS**)-**1, bornes, max**(**Hog\_ICS\_AM**\$**ICS**))** # pour rajouter le min et le max dans les bornes. J'enlève -1 au min pour que les valeurs 0 soient bien incluses dans la 1ère classe / # para añadir el mínimo y el máximo a los umbrales. Elimino -1 al mínimo para que los valores 0 se incluyan en la 1ª clase. # 2 - pour rajouter une colonne avec les modalités (les classes) # 2 – para añadir una columna con las modalidades (clases) Hog\_ICS\_AM**\$**Class\_ICS **<-** cut**(**Hog\_ICS\_AM**\$**ICS, breaks **=** bornes**)** # 3 - pour créer une table avec les modalités (nécessaire pour le recodage ultérieur) # 3 – para crear una tabla con modalidades (necesarias para una recodificación posterior) TableBornes **<-** as.data.frame**(**summary**(**as.factor**(**Hog\_ICS\_AM**\$**Class\_ICS**)))** TableBornes**\$**NomClasse **<-** row.names**(**TableBornes**)** # 4 - pour rajouter une nouvelle variable avec les numéros de classe d'ICS, 1, 2, 3 .... 6

# 4 - para añadir una nueva variable con números de clase ICS, 1, 2, 3 .... 6 Hog\_ICS\_AM**\$**ICS\_Class **<** ifelse**(**Hog\_ICS\_AM**\$**Class\_ICS**==**TableBornes**[**1,2**]**,1, ifelse**(**Hog\_ICS\_AM**\$**Class\_ICS**==**TableBornes**[**2,2**]**,2, ifelse**(**Hog\_ICS\_AM**\$**Class\_ICS**==**TableBornes**[**3,2**]**,3, ifelse**(**Hog\_ICS\_AM**\$**Class\_ICS**==**TableBornes**[**4,2**]**,4, ifelse**(**Hog\_ICS\_AM**\$**Class\_ICS**==**TableBornes**[**5,2**]**,5, 6**)))))** Hog\_ICS\_AM**\$**Class\_ICS **<- NULL** Hog\_ICS\_AM**\$**ICS\_Class **<-** as.factor**(**Hog\_ICS\_AM**\$**ICS\_Class**)** plot**(**Hog\_ICS\_AM**\$**ICS\_Class**)** # pour calculer le nombre de ménages par classe d'ICS et par manzana # para calcular el número de hogares por clase de SIC y por manzana TableContingence **<-** table**(**Hog\_ICS\_AM**\$**ICS\_Class, Hog\_ICS\_AM**\$**MANZ\_CCNCT, deparse.level **=** 2**)** TableContingence **<-** as.data.frame**(**TableContingence**)** library**(**reshape**)** TableContingence **<-** reshape**(**TableContingence, direction **=** "wide", timevar **=** "Hog\_ICS\_AM.ICS\_Class", idvar **=** "Hog\_ICS\_AM.MANZ\_CCNCT"**)** names**(**TableContingence**) <-** c**(**"MANZ\_CCNCT", "NumHogICS1", "NumHogICS2", "NumHogICS3", "NumHogICS4", "NumHogICS5", "NumHogICS6"**)** TableContingence**\$**TotHogICS **<-** apply**(**TableContingence**[**,2**:**7**]**, FUN**=**sum, MARGIN **=** 1**)** # pour calculer la répartition en pourcentage des ménages par classe d'ICS et par manzana # para calcular la distribución porcentual de los hogares por clase de ICS y manzana library**(**dplyr**)** TableContingence **<-** mutate**(**TableContingence, PctHogICS1 **=** NumHogICS1**/**TotHogICS**\***100, PctHogICS2 **=** NumHogICS2**/**TotHogICS**\***100, PctHogICS3 **=** NumHogICS3**/**TotHogICS**\***100, PctHogICS4 **=** NumHogICS4**/**TotHogICS**\***100, PctHogICS5 **=** NumHogICS5**/**TotHogICS**\***100, PctHogICS6 **=** NumHogICS6**/**TotHogICS**\***100**)** # pour calculer le nombre de ménages total (y compris ceux n'ayant pas de personne d'au moins 15 ans et résidant dans des logements pour lesquels le nb de pièces n'est pas renseigné) # para calcular el número total de hogares (incluidos los que no tienen una persona de 15 años o más y viven en viviendas para las que no se indica el número de habitaciones) NumHog\_Tot\_por\_Mza **<-** sqldf**(**"SELECT MANZ\_CCNCT, COUNT(ID\_HOG\_UNIC) AS NumHogTot, SUM(ha\_tot\_per) AS NumPersTot FROM Hog\_Tot GROUP BY MANZ\_CCNCT"**)** # pour joindre les nombres de ménages par classe d'ICS et par mza dans la couche shape des mzas # para unir los números de hogares por clase de ICS y por mza en la capa shapefile de mzas Mzas\_AM\_Bgta\_2017 **<-** merge**(**Mzas\_AM\_Bgta\_2017, TableContingence, by **=** "MANZ\_CCNCT", all **= TRUE)** # pour joindre le nombre total de ménages et de personnes (y compris ceux non pris en compte dans le calcul de l'ICS) dans la couche shape des mzas # para unir el número total de hogares y personas (incluyendo aquellos no incluidos en el cálculo del ICS) en la capa shapefile de las mzas Mzas\_AM\_Bgta\_2017 **<-** merge**(**Mzas\_AM\_Bgta\_2017, NumHog\_Tot\_por\_Mza, by **=**

```
"MANZ_CCNCT", all.x = TRUE)
```
# pour exporter les résultats au format shapefile # para exportar los resultados en formato shapefile st\_write**(**Mzas\_AM\_Bgta\_2017, dsn **=** "F:/Rennes/Recherche/ANR MoDurAL/SIG/Bgta/SIG\_Modural/Resultats", layer **=** "Mzas\_AM\_Bgta\_2017\_ICS", driver **=** "ESRI Shapefile"**)**